# **Тусгай зөвшөөрөлийн тайлан**

## **Тусгай зөвшөөрлийн тайлан**

Тусгай зөвшөөрлийн тайлан нь дээд боловсролын сургалтын байгууллагад олгогдсон тусгай зөвшөөрлийн мэдээлэл дээр дэлгэрэнгүй комплекс анализ хийх боломжийг олгох ба цаг хугацааны давтамжтай мэдээлэл хадгалах дата агуулахтай холбогдож ажиллана.

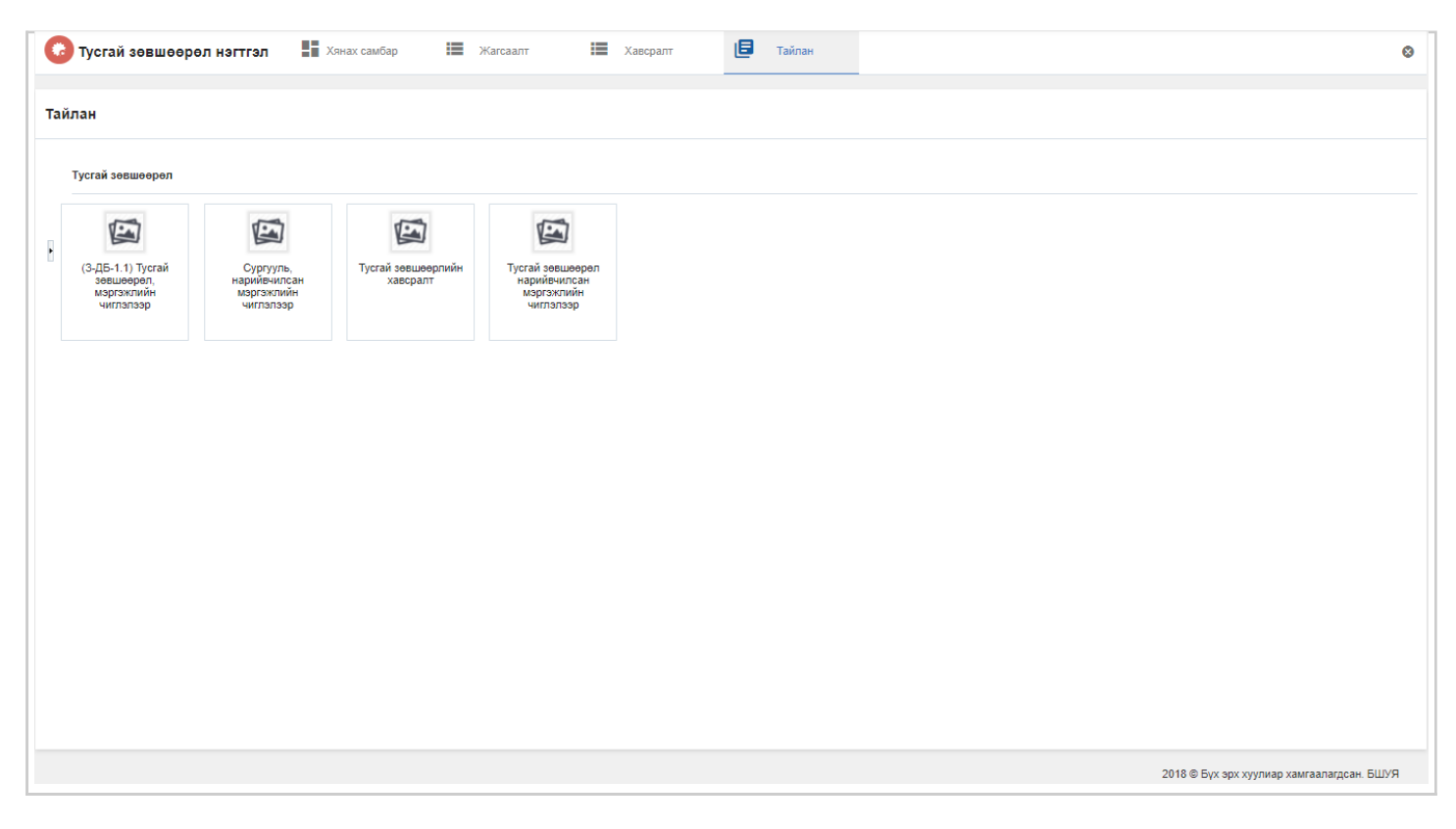

Тайлантай ажиллахад дараах ойлголтуудыг мэдэх шаардлагатай. Үүнд:

- Тайлангийн зохион байгуулалт
- Тайлангийн бүтэц

#### [Тайлангийн зохион байгуулалт](https://hemis.edu.mn/help/#/how-it-works?id=%d0%a2%d0%b0%d0%b9%d0%bb%d0%b0%d0%bd%d0%b3%d0%b8%d0%b9%d0%bd-%d0%b7%d0%be%d1%85%d0%b8%d0%be%d0%bd-%d0%b1%d0%b0%d0%b9%d0%b3%d1%83%d1%83%d0%bb%d0%b0%d0%bb%d1%82)

Тайлангийн зохион байгуулалт дараах бүтэцтэй байна.

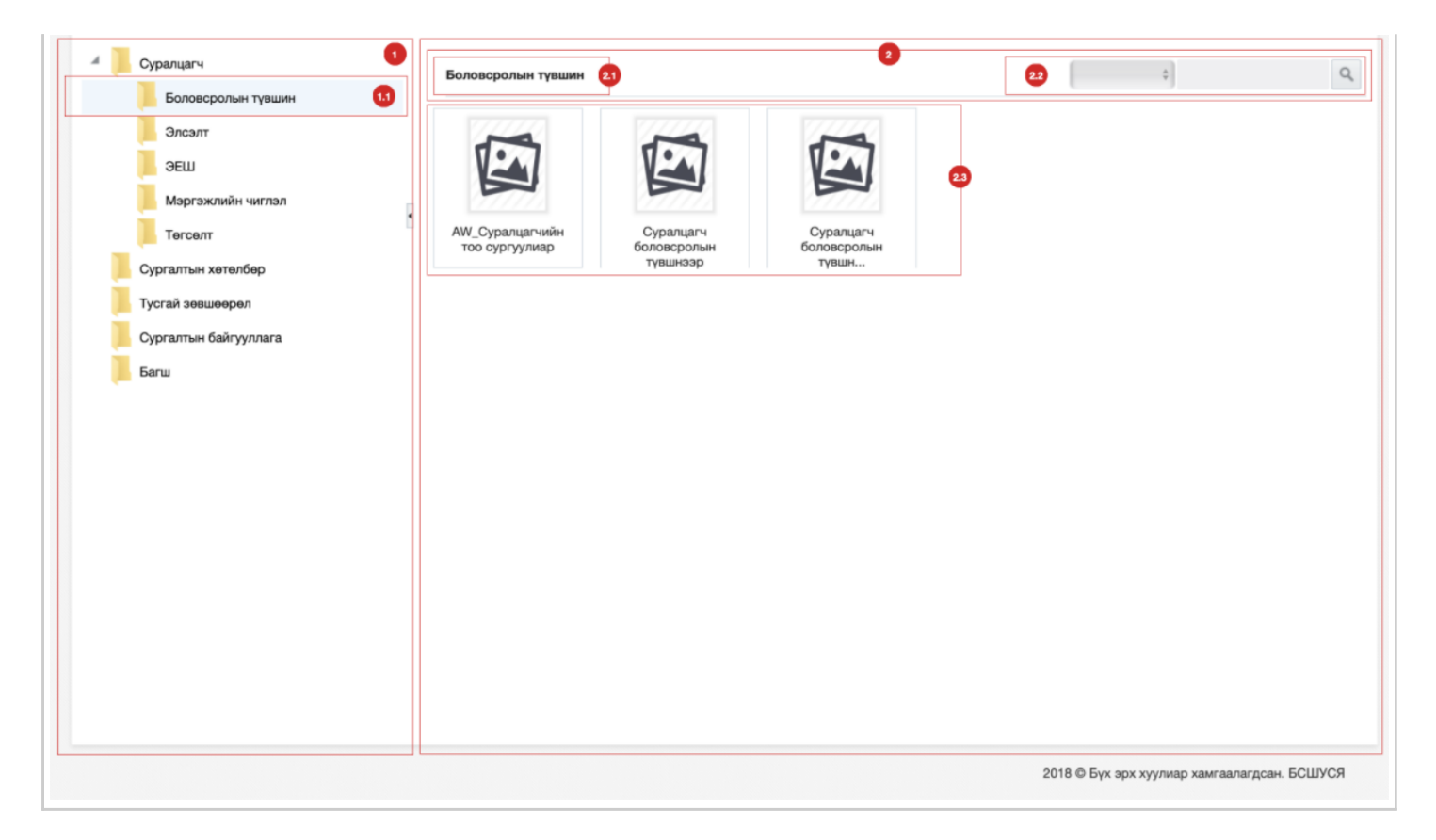

### **Тайлбар:**

#### **1. Тайлангийн каталогийн хиерархи**

Тайлан заавал нэг каталогт хамаарах ба нэг каталог нь нөгөө каталогтоо хиерахи байдлаар харъяалагдаж болно.

1.1 Сонгогдсон каталог

#### **2. Сонгогдсон каталогийн мэдээлэл**

Каталогийн хиерархиас каталог сонгоход тухайн каталогт харъяалагдах тайлан болон каталогийг харуулна.

- 2.1 Сонгогдсон каталогийн нэр
- 2.2 Хайлт, шүүлт хийх
- 2.3 Харъяалагдах тайлан болон каталог

#### [Тайлангийн бүтэц](https://hemis.edu.mn/help/#/how-it-works?id=%d0%a2%d0%b0%d0%b9%d0%bb%d0%b0%d0%bd%d0%b3%d0%b8%d0%b9%d0%bd-%d0%b1%d2%af%d1%82%d1%8d%d1%86)

Тайлангийн зохион байгуулалтын хэсгээс тайланг сонгоход дараах цонх харагдана.

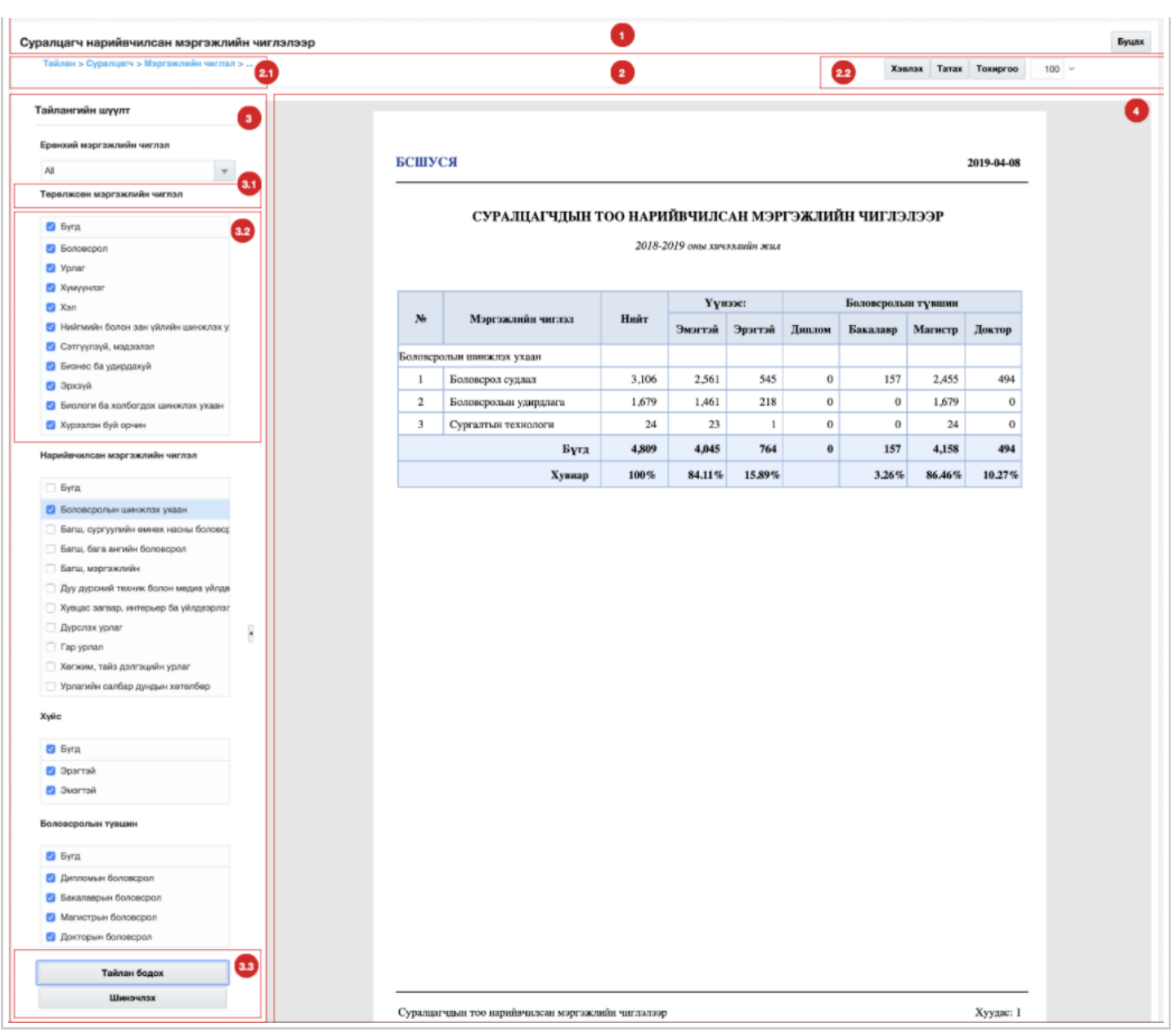

## **Тайлбар:**

#### **1. Тайлангийн толгойн мэдээлэл**

Сонгогдсон тайлангийн нэр болон буцах товчлуур байх ба буцах товчлуур дээр дарахад өмнөх хуудасруу шилжинэ.

#### **2. Тайлангийн дэд мэдээлэл**

Тухайн тайлангийн байршлын мэдээлэл болон хэвлэх, татаж авах, тохиргоо хийх,... зэрэг тайлан дээр хийгдэх үйлдлүүдийг агуулна.

- 2.1 Тайлангийн байршил
- 2.2 Тайлан дээр хийх үйлдэл

## **3. Тайлангийн шүүлт**

Тайлангийн мэдээллийг харуулахдаа тухайн тайлангаас хамаарсан нэмэлт хайлт, шүүлт хийх боломжтой. Шүүлт хийсний дараа **Тайлан бодох** товчлуур дээр дарж тайлангаа бодуулна. Хэрэв хайлт болон шүүлтээ арилгах бол **шинэчлэх** товчлуур дээр дарна

- 3.1 Шүүлтийн төрөл
- 3.2 Шүүлт хийх утга
- 3.3 Тайлан бодох болон Шинэчлэх үйлдэл